# Anleitung

# 1. Einleitung

Im Folgenden werden Änderungen an der Original-Software<sup>1</sup> beschrieben und die Handhabung erläutert. Als Baseline diente die Version 0.74d.

# 2. Pitch-Modi

Eine wesentliche Änderung betrifft den Umgang mit dem Gasknüppel. Die Firmware kennt zwei verschiedene Modi.

Die Software erkennt den zu verwendenden Modus automatisch anhand der Gasknüppelstellung beim Einschalten der FlightControl im Zusammenhang mit dem Parameter Höhenregelung des MK-Tools. Für den MD-Modus muß die Höhenregelung im MK-Tool aktiviert sein.

Den aktuellen Pitch-Modus kann man im LCD-Display überprüfen:

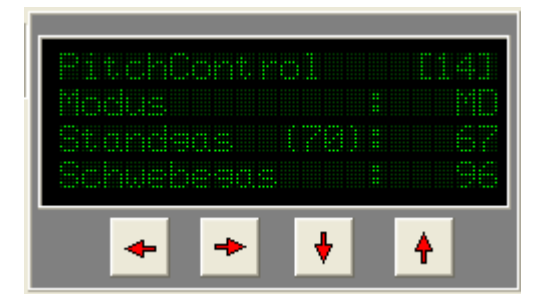

Steht dort "Modus: ??", stimmt die Gas-Stick-Position nicht mit dem Parameter Höhenregelung überein und die Motoren lassen sich nicht einschalten. Dies ist eine Sicherheitsüberprüfung, die eine ungewollte Gassteuerung verhindern soll.

#### 2.1. MK-Modus

Dies entspricht dem Verhalten der Original-Firmware. Für diesen Modus muß der Parameter Höhenregelung im MK-Tool deaktiviert sein.

# 2.2. MD-Modus

 $\overline{a}$ 

Vor Verwendung dieses Modus muß der Gasknüppel so umgebaut werden, daß er beim Loslassen in Mittelstellung geht (neutralisierend mit Feder). Für die automatische Höhenregelung muß der Höhensensor vorhanden und gegen äußere Störeinflüsse geschützt<sup>2</sup> sein.

<sup>&</sup>lt;sup>1</sup> Flight-Ctrl\_MEGA644\_V0\_70d von http://www.mikrokopter.de

<sup>&</sup>lt;sup>2</sup> Zahlreiche Beiträge unter forum.mikrokopter.de geben Tipps

# 3. Parametrisierung

## 3.1. Grundeinstellungen

Die nachfolgend beschriebenen Grundeinstellungen können nur vorgenommen werden, wenn der Pitch-Modus MD gewählt ist.

## 3.1.1. Schwebegas

Das Schwebegas ist der Gaswert, bei welchem der MK ruhig, d.h. ohne Pendeln schwebt. Der Schwebegaswert wird für die Autostartfunktion benötigt.

Zur Einstellung des Schwebegases gibt es einen speziellen Konfigurationsmodus, mit dessen Hilfe der korrekte Wert erflogen werden kann. Dieser Modus wird durch Bewegen des Roll-Sticks ganz nach links und gleichzeitigem Starten der Motoren aktiviert. Man kann den Gas-Stick danach bedenkenlos in Richtung Mittelstellung loslassen, denn zum Einstellen wird nur der obere Stick-Bereich verwendet.

Nun gibt man in der oberen Hälfte soviel Gas, bis der MK ruhig auf einer Stelle schwebt, ohne das man ständig Gas nachregeln muß. Am Besten verläßt man hierzu den Bereich des Bodeneffekts. Verbleibt dabei der Gas-Stick ca. eine Sekunde in der gleichen Stellung, wird der aktuelle Gaswert als Schwebegaswert gespeichert. Die Speicherung wird dabei durch ein aktustisches Signal quittiert.

Nun landet man den MK und schaltet die Motoren aus. Der Schwebegaswert wird permanent im EEProm unabhängig von dem ausgewählten Setting gespeichert. Der Wert kann im LCD-Display abgelesen werden:

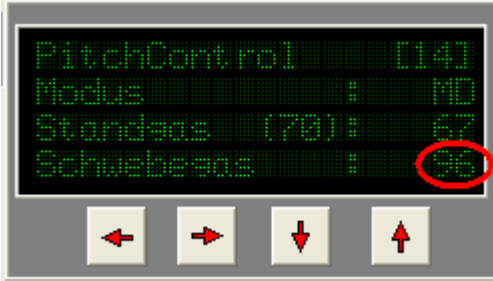

Zu beachten ist, das man diese Einstellung mit vollem Akku vornehmen sollte. Bei einer Gewichtsänderung des MK muß der Wert ggf. neu eingestellt werden.

#### 3.1.2. Standgas

Als Standgas wird der Gaswert bezeichnet, bei welchem der MK gerade noch stabil am Boden steht. Der Wert beträgt standardmäßig 70% des eingestellten Schwebegaswertes und muß i.d.R. nicht manuell eingestellt werden. Jedoch sollte man prüfen, ob bei den jeweiligen Gewichtsverhältnissen der Standgaswert von 70% nicht zu hoch liegt.

Dies läßt sich leicht prüfen, indem die Motoren eingeschaltet werden und der Gas-Stick kurz (leicht antippen) in den Bereich oberhalb der Mittelstellung bewegt wird. Der MK erhöht den Gaswert langsam bis zum Standgaswert. Der MK sollte dabei nicht abheben. Man kann den Vorgang jederzeit durch Betätigung des Gas-Sticks in den unteren Bereich unterbrechen.

Für den Fall, daß der Standgaswert nicht geeignet erscheint, läßt sich über UserParameter2 ein anderer Prozentwert einstellen.

Das Standgas wird nur für den manuell gesteuerten Start benötigt, um den Schwebepunkt möglichst nah an die Stick-Mittelstellung zu schieben.

## 3.1.3. Sensibilität der Erkennung der schnellen Stick-Bewegung

Das Loslassen bzw. Schnippenlassen des Gas-Sticks muß von der Software sicher erkannt werden. Dieser Parameter wurde in der Vorversion mit dem MK-Tool in UserParameter1 gepflegt und mußte über die angezeigten Analogkurven verifiziert werden.

Jetzt wird der ermittelte Wert direkt im EEProm gespeichert, unabhängig von dem ausgewählten Setting. Dazu bewegt man den Roll-Stick ganz nach rechts und bewegt den Gas-Stick nach unten rechts, so als wolle man die Motoren starten. Die Motoren bleiben hierbei jedoch aus.

Nun läßt sich die Sensibilität der Bewegungserkennung mit dem Roll-Stick erhöhen bzw. verringern. Mit dem Gas-Stick kann die Sensibilität geprüft werden. Man läßt den Stick einfach schnippen. Ertönt ein Signal, wurde die Bewegung als solche erkannt. Bewegt man den Gas-Stick nach links unten, wird der Einstellungsmodus beendet und der ermittelte Wert permanent und unabhängig von dem eingestellten Setting gespeichert.

Diese Einstellung wird nur für den manuell durchgeführten Start benötigt.

# 3.2. Settings

Das Vornehmen der Konfiguration ist leider etwas umständlich, da nicht genügend Parameterfelder zur Verfügung stehen, um alle Eigenschaften über eigene Felder abzubilden.

Die eingetragenen Werte der nachfolgenden Screenshots sind nur beispielhaft zu verstehen. Die korrekten Parameter müssen individuell erprobt werden.

#### 3.2.1. Höhe

Die Reglerparameter (P-Anteil, D-Anteil und Z-ACC-Wirkung) sind gegenüber der Original-Firmware unverändert übernehmbar. Ein Unterschied ergibt sich in dem Parameter Verstärkung (gain). Dieser wurde auf UserParameter 3 verlegt, damit eine Einstellung über eine Poti-Zuordnung möglich ist.

Der in Sollhöhe eingetragene Wert wird als Sollhöhe für den automatischen Start herangezogen. Die Angabe erfolgt in 1/20m-Einheiten. Der Beispielwert von 20 entsprich somit einer Sollhöhe von 1 Meter nach dem Start.

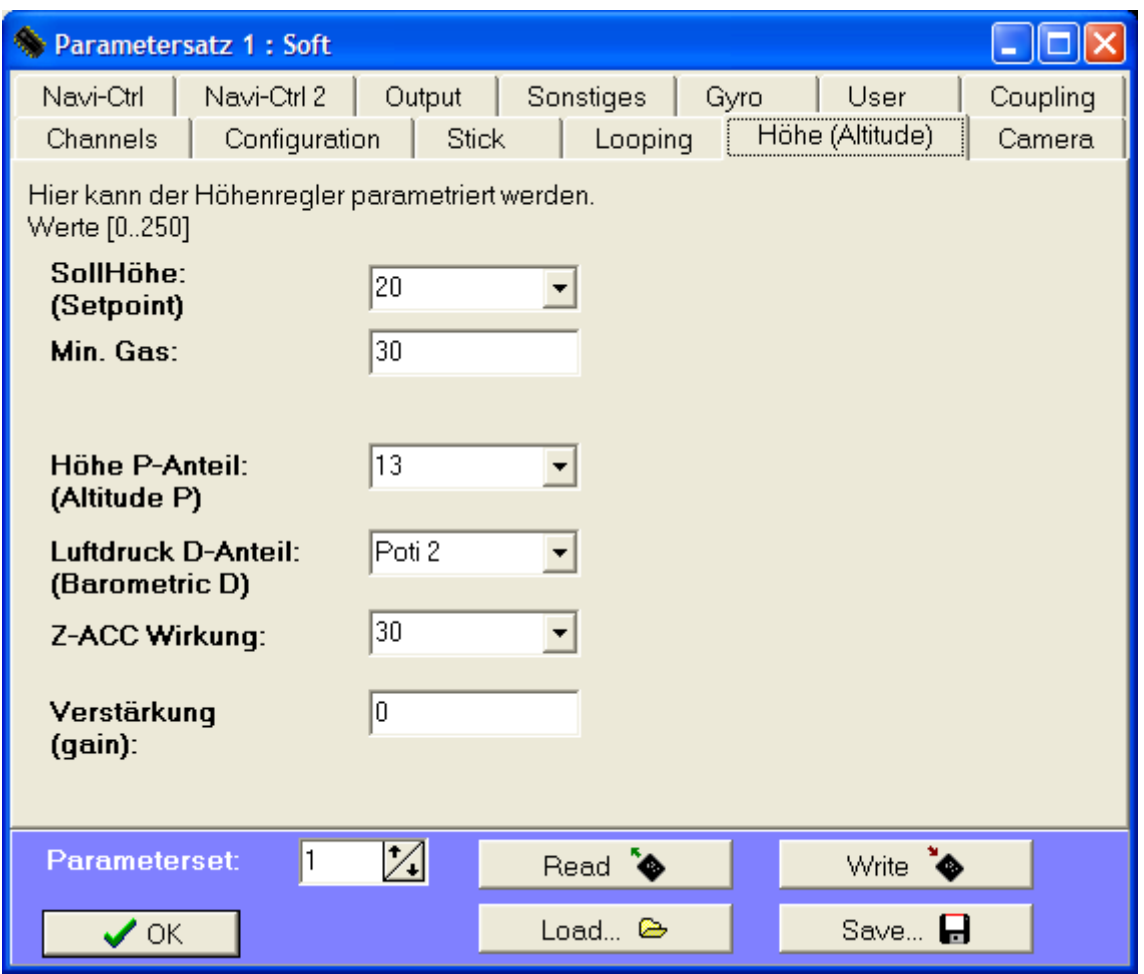

# 3.2.2. User

Alle weiteren Einstellungen erfolgen über UserParameter. Diese werden nun der Reihe nach beschrieben.

Mit Parameter 1 können die Motoren deaktiviert werden. Dieser Wert muß für den normalen Flugbetrieb auf 0 stehen. Alle anderen Werte deaktivieren die Motoren. Dies kann für "Trockentests" verwendet werden.

In Parameter 2 wird der prozentuale Anteil des Standgaswertes am eingestellten Schwebegas eingetragen. Im Normalfall sollten 70% hinkommen.

Parameter 3 ist der Verstärkungsfaktor des errechneten Höhenreglerfehlerwertes in 1/50 Schritten, d.h. ein Wert von 50 entspricht einer Verstärkung von 1. Diese Skalierung wurde gewählt, um über ein Poti am Sender möglichst fein justieren zu können. Über den Verstärkungsfaktor kann z.B. ein Gewichtsunterschied bei Verwendung verschiedener Akkus ausgeglichen werden.

Parameter 4 dient der Begrenzung des Höhenreglerfehlerwertes nach oben. Als Dieser Wert sollte normal auf 20 stehen und muß nur angepaßt werden, wenn es die Höhenregelung nicht schafft, den MK auf Höhe zu halten.

Mit UserParameter 5 und 6 läßt sich die Helligkeit von einer an J16/17 angeschlossenen LED regeln. Die Werte 0-250 entsprechen hierbei 0-100% in

10% Stufen. Bei aktiver Unterspannungsanzeige leuchten die LED immer mit voller Stärke! Für User 5 und 6 kann auch ein Poti eingetragen werden, so daß die Helligkeit vom Sender gesteuert werden kann.

In UserParameter 7 und 8 sind boolsche Parameter bit-codiert abgelegt. Tip: Der Taschenrechner von Windows kann ein Binärmuster in einen Dezimalwert umrechnen.

Parameter 7 ist wie folgt bitcodiert:

Bit 0: J16/J17 über Gier-Hebel einschalten Bit 1: J16/J17-Motorkopplung aktiviert Bit 2-3: J16/J17 Unterspannungswarnung – 0: aus,> 0:Blinkt n\* schneller Bit 4: J16 Pegel invertieren Bit 5: J17 Pegel invertieren

Parameter 8 ist wie folgt bitcodiert:

Bit  $0: 0=" + "-formation, 1=" "X" - Formation$ 

Der MK kann mit dieser Software in sog. X-Formation fliegen, d.h. vorne ist dann zwischen den Motoren #1 und #3. Ob normal oder X-Formation geflogen wird, kann über den UserParameter 8, Bit 0 eingestellt werden. Ist Bit 0 auf 0 gesetzt, wird normal geflogen, sonst in X-Formation. Ein Umbau der FC-Platine oder Umkonfiguration des Senders sind nicht notwendig. Wird jedoch ein Servo mit Nick-Kompensation verwendet, so muß dieses in Vorausrichtung positioniert sein, da es ebenfalls um 45° gedreht angesteuert wird.

Bit 1: Kalibrierung bei Motorstart

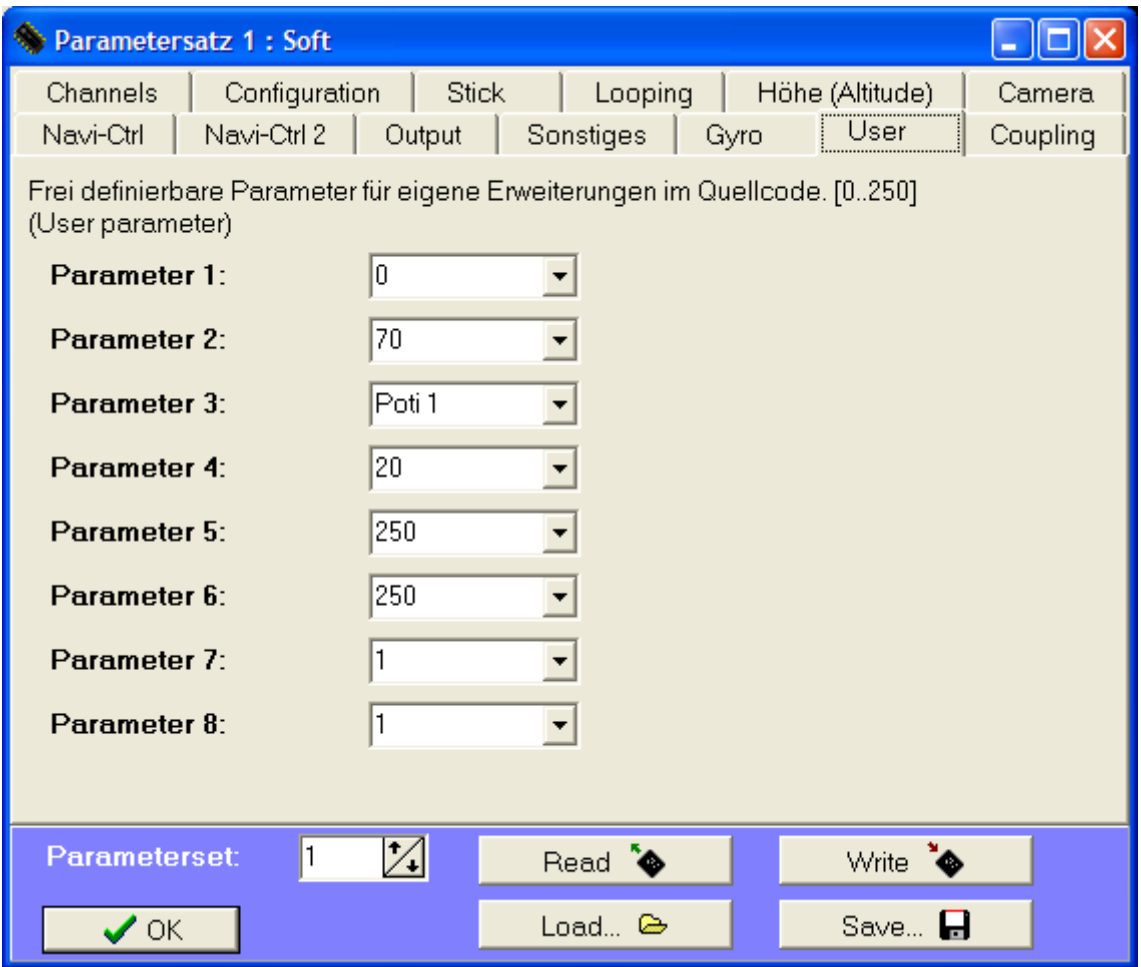

## 4. Der MD-Modus

Die Motoren werden wie bei der Original-Software durch Bewegen des Gasknüppels nach unten rechts eingeschaltet. Der Gasknüppel springt jetzt beim Loslassen von der Einschaltposition durch die eingebaute Feder in die Neutralstellung. Der MK reagiert hierbei noch nicht und die Motoren laufen mit dem eingestellten Minimalgas.

## 4.1. Manueller Start

Man schaltet nun durch kurzes Antippen des Gas-Sticks nach oben in das Standgas. Die Motoren beschleunigen dabei langsam, damit bei einem zu hoch eingestellten Standgaswert gut reagiert werden kann. Im Notfall reicht ein Bewegen des Gas-Sticks nach unten, und die Motoren laufen wieder mit Minimalgas.

Nach Erreichen des Standgases kann der MK einfach durch Gasgeben gestartet werden. Da nur der obere Knüppelbereich zum Gasgeben zur Verfügung steht, halbiert sich die Auflösung. Deswegen wird in der Software auf den Gasknüppelwert eine Exponentialfunktion angewendet, die in der Nähe der Mittelstellung feiner auflöst, als in den Maximalstellungen. Es kann nun wie gewohnt geflogen werden, nur mit dem Unterschied, daß für Gas nur der obere Bereich des Gasknüppels zur Verfügung steht.

Wenn sich der MK etwa im Schwebeflug befindet, kann durch Loslassen des Gasknüppels die automatische Höhenregelung aktiviert werden. Die Software erkennt die schnelle Knüppelbewegung und behält den aktuellen Gaswert bei, bis die Höhenregelung greift. Die Erkennung dieser Knüppelbewegung muß korrekt parametrisiert sein, sonst wird das Gas schlagartig weggenommen und der MK geht zu Boden.

# 4.2. Automatischer Start

Man bewegt den Gas-Stick nach Start der Motoren ganz nach oben. Dabei beschleunigen die Motoren wie beim manuellen Start bis auf den Standgaswert. Ein ertönendes akustisches Signal quittiert jetzt jedoch den nachfolgenden automatischen Start.

Der Start wird eingeleitet, sobald sich der Gas-Stick wieder in Neutralstellung befindet. Die Motoren beschleunigen nun bis auf das eingestellte Schwebegas. Nun wird automatisch die Höhenregelung aktiviert und die parametrisierte Sollhöhe vorgegeben. Der MK hebt ab und steigt bis zum Erreichen der Sollhöhe, auf der er verbleibt.

Achtung: Bevor der automatische Start verwendet wird, müssen die Höhenregelung korrekt parametrisiert sein. Dies geschieht beispielsweise durch manuellen Start bis auf eine sichere Höhe und anschließender Parametrisierung.

#### 4.3. Die Höhenregelung

Die Höhenregelung fungiert nicht wie in der Original-Software als Höhenbegrenzung, sondern regelt die Höhe sowohl nach oben wie auch nach unten. Eine korrekte Parametrisierung ist Voraussetzung.

Die Höhenregelung bleibt solange aktiv, bis der Gas-Stick die Neutralstellung verläßt. Im oberen Bereich des Knüppels kann das Gas erhöht werden, im unteren Bereich kann es reduziert werden.

Um die automatische Höhenregelung erneut zu aktivieren, wird der Gasknüppel wieder in Mittelstellung bewegt. Das Einschalten der Höhenregelung in Mittelstellung erfolgt mit einer Verzögerung von ca. 0,5 Sekunden. So kann der gesamte Knüppelbereich zur Steuerung verwendet werden, solange der Knüppel nicht in der Mittelstellung verweilt.

Nach der Landung muß der Gasknüppel bis zum Ausschalten der Motoren in Minimalstellung verbleiben, da sonst wieder Gas gegeben werden würde. Nach einer längeren Verweildauer des Gas-Sticks in der unteren Position schalten die Motoren auf Minimalgas runter. Dann kann der Knüppel wieder losgelassen werden, ohne das sich das Gas auf dem Weg in die Neutralstellung erhöht. Ein erneuter Start ist nun möglich, genauso als ob die Motoren gerade eingeschaltet wurden.